### **APPENDIX ☛ A ✡**

# **Performing Linear Discriminant Analysis in R**

#### OBJECTIVE

The main objective of this appendix is to show you step by step, how to implement Linear Discriminant Analysis (LDA) using R. The R built-in dataset iris will be used to illustrate how the calculations are done. MASS is the R package that provides the function needed to perform LDA, and ggplot2 is the package I will use for visualizing the analysis results.

Linear discriminant analysis is a method you may need if you have a set of predictor variables and want to use them to guide the classification of records into two or more predefined classes. This appendix provides a step-by-step example of how to perform linear discriminant analysis in R. An R script, which you can download using the link https://bit.ly/3MPCbJn will be discussed one chunk of code at a time, throughout this appendix.

I am going to use the R built-in dataset iris to illustrate the LDA implementation in R.

### **Step 1: Load Necessary Libraries**

First, I must load two R packages that I will need for this example. These are the MASS and ggplot2 packages. You may need to first install these packages if they are not yet installed in your system. The loading of these 2 packages are done as follows:

library(MASS) library(ggplot2)

#### **Step 2: Load the Data**

The following code shows how to load and view the iris dataset:

```
#attach iris dataset to make it easy to work with
attach(iris)
#view structure of dataset
str(iris)
'data.frame': 150 obs. of 5 variables:
$ Sepal.Length: num 5.1 4.9 4.7 4.6 5 5.4 4.6 5 4.4 4.9 ...
$ Sepal.Width : num 3.5 3 3.2 3.1 3.6 3.9 3.4 3.4 2.9 3.1 ...
$ Petal.Length: num 1.4 1.4 1.3 1.5 1.4 1.7 1.4 1.5 1.4 1.5 ...
$ Petal.Width : num 0.2 0.2 0.2 0.2 0.2 0.4 0.3 0.2 0.2 0.1 ...
$ Species : Factor w/ 3 levels "setosa","versicolor",..: 1..
```
You can see that the dataset contains 5 variables and 150 observations. For this example I will build a linear discriminant analysis model to classify which

## **Appendix A: Performing Linear Discriminant Analysis in R - 201 -**

species a given flower belongs to, and will use the following predictor variables in the model:

- Sepal.length,
- Sepal.Width,
- Petal.Length,
- Petal.Width.

The prediction model will predict the response variable "Species", which takes one of the following three possible classes:

- setosa,
- versicolor,
- virginica.

### **Step 3: Scale the Data**

Note that whether the predictor variables have the same variance (i.e. are standardized) or not, discriminant analysis will yield the same outcome. Nevertheless, some practitioners like myself, often standardize all predictor variables before they are analyzed. This will generally ensure the stability of many algorithms, because they will not need to process large numbers with a possible loss of precision. The conventional way of standardizing is to center and scale each variable so that it has a mean of 0 and a standard deviation of 1. You can do so in R by using the scale() function as follows:

#scale each predictor variable (i.e. first 4 columns)  $iris[1:4] < - scale(iris[1:4])$ 

### **Step 4: Create Training and Test Samples**

Next, I want to split the dataset into a training set to train the model on, and a testing set to test the model on. This is done as follows:

**- 202 - Appendix A:** Linear Discriminant Analysis in R

```
#make this example reproducible
set.seed(1)
#Use 70% of dataset for training and the remaining 30% for testing
sample <- sample(c(TRUE, FALSE), nrow(iris), replace=TRUE,
                 prob=c(0.7,0.3))
train <- iris[sample, ]
test <- iris[!sample, ]
```
#### **Step 5: Fit the LDA Model**

Next, I want to use the lda() function from the MASS package to fit the LDA model to our data:

```
#fit LDA model
model <- lda(Species<sup>~</sup>., data=train)
#view model output
model
Ca11:lda(Species ~ ., data = train)
Prior probabilities of groups:
    setosa versicolor virginica
 0.3207547 0.3207547 0.3584906
Group means:
          Sepal.Length Sepal.Width Petal.Length Petal.Width
setosa -1.0397484 0.8131654 -1.2891006 -1.2570316
versicolor 0.1820921 -0.6038909 0.3403524 0.2208153
virginica 0.9582674 -0.1919146 1.0389776 1.1229172
Coefficients of linear discriminants:
                   LD1 LD2
Sepal.Length 0.7922820 0.5294210
Sepal.Width 0.5710586 0.7130743
Petal.Length -4.0762061 -2.7305131
```
### **Appendix A: Performing Linear Discriminant Analysis in R - 203 -**

Petal.Width -2.0602181 2.6326229 Proportion of trace: LD1 LD2 0.9921 0.0079

Here is how to interpret the output of the model:

**Prior probabilities of group:** These represent the proportions of each Species in the training set. For example, 35.8% of all flowers in the training set are of virginica species.

**Group means:** These numbers are the mean values of each predictor variable, broken down by species.

**Coefficients of linear discriminants:** Each column is a linear combination of the predictor variables. These linear combinations also known as the Linear Discriminants (LD) are used to form decision rules for the LDA model. For example:

**LD1:** 0.792 × Sepal.Length + 0.571 × Sepal.Width−

 $-4.076 \times$  Petal.Length  $-2.06 \times$  Petal.Width

**LD2:** 0.529 × Sepal.Length + 0.713 × Sepal.Width−

 $-2.731 \times$  Petal.Length  $+2.63 \times$  Petal.Width

 **Proportion of trace:** Each of these numbers represents the percentage separation achieved by each linear discriminant function. In other words, it is the proportion of between-class variance that is explained by the discriminant function.

#### **Step 6: Use the Model to Make Predictions**

Once you have fit the model using training data, you can use the trained model for making predictions with test data as follows:

```
#use LDA model to make predictions on test data
predicted <- predict(model, test)
```
**- 204 - Appendix A:** Linear Discriminant Analysis in R

names(predicted)

[1] "class" "posterior" "x"

The predict() function used above willreturn a list containing the following elements:

- **class:** The predicted class,
- **posterior:** The posterior probability that an observation belongs to each class,
- **x:** The linear discriminants.

You can view each of these results for the first six observations in our test dataset:

#view predicted class for first six observations in test set head(predicted\$class)

[1] setosa setosa setosa setosa setosa setosa Levels: setosa versicolor virginica

#view posterior probabilities for first six observations in test set head(predicted\$posterior)

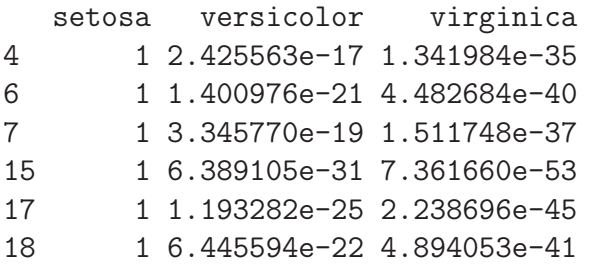

#view linear discriminants for first six observations in test set head(predicted\$x)

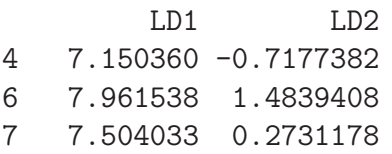

**Appendix A: Performing Linear Discriminant Analysis in R - 205 -**

15 10.170378 1.9859027 17 8.885168 2.1026494 18 8.113443 0.7563902

To see the percentage of observations that the LDA model correctly predicted the Species for, you can execute the following command:

#find accuracy of model mean(predicted\$class==test\$Species)

 $\lceil 1 \rceil$  1

It turns out that the model correctly predicted Species for 100% of the observations in our test dataset.

In the real-world an LDA model will rarely predict every class outcome correctly, but this iris dataset is built in a way that machine learning algorithms can understand.

#### **Step 7: Visualize the Results**

Lastly, you can create an LDA plot to view the linear discriminants produced by the model and visualize how well it separated the three different species in our dataset. Using the ggplot() function, you can do it as follows:

#define data to plot lda\_plot <- cbind(train, predict(model)\$x) #create plot ggplot(lda\_plot, aes(LD1, LD2)) +

```
geom_point(aes(color = Species))
```
## **- 206 - Appendix A:** Linear Discriminant Analysis in R

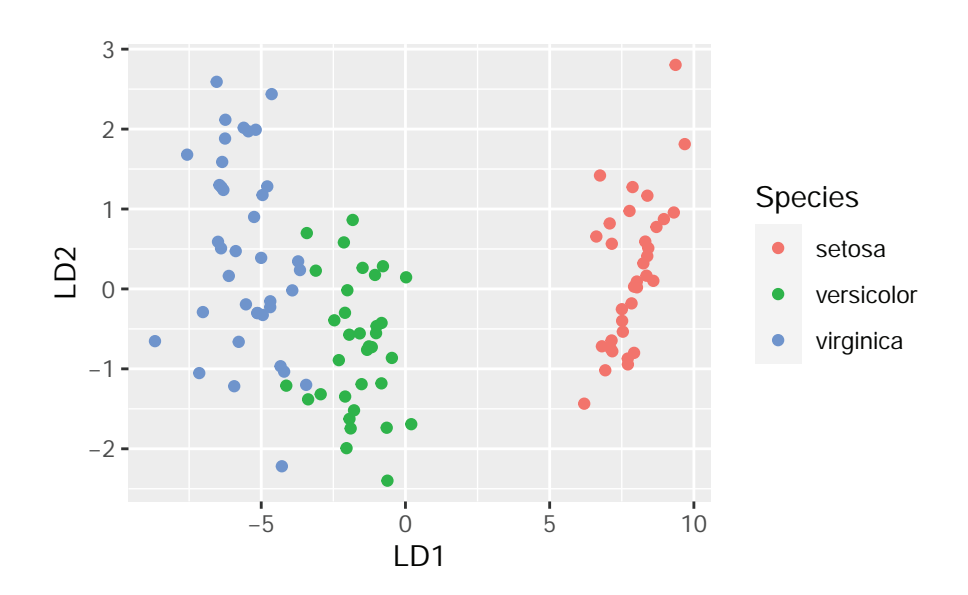

Figure A.1: Scatterplot of the two discriminant functions LD1 and LD2.